## First click the pen tool

## **Reversed Curves**

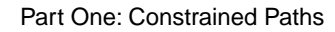

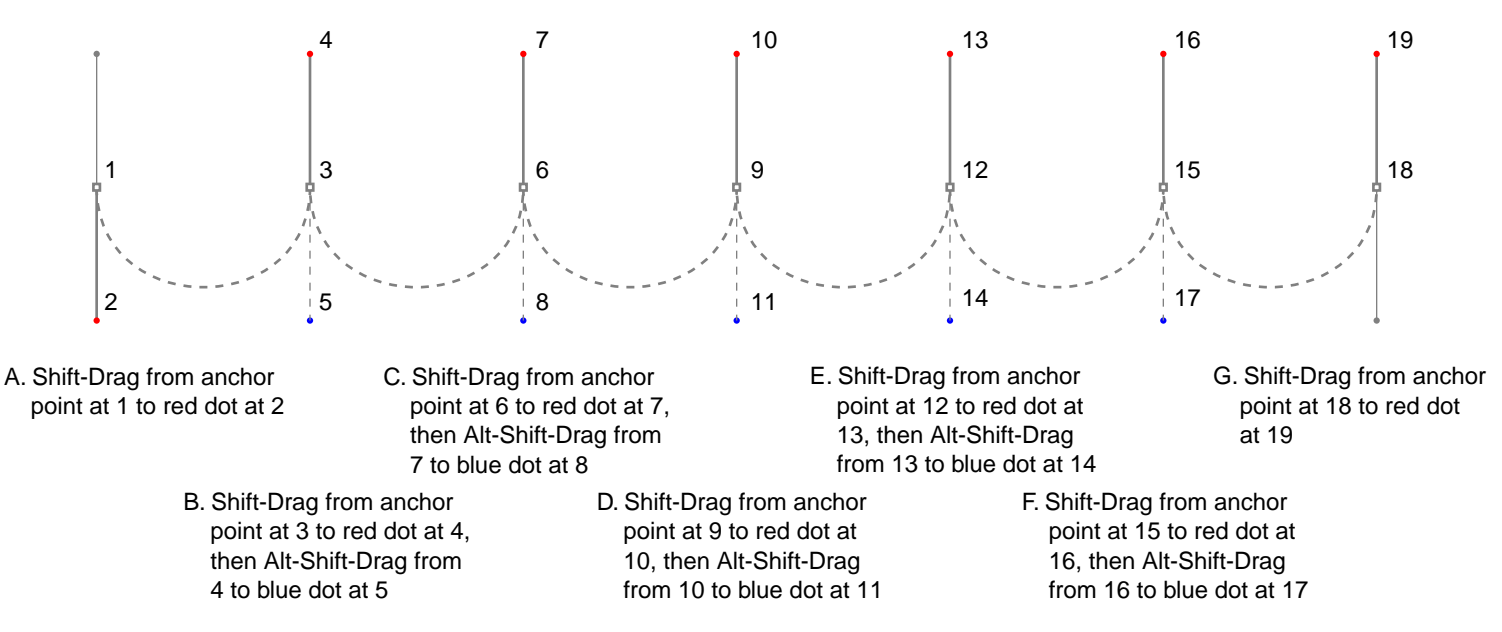

(Windows®: use Alt to activate the Convert Direction Point Tool) (Macintosh®: use Option to activate the Convert Direction Point Tool)

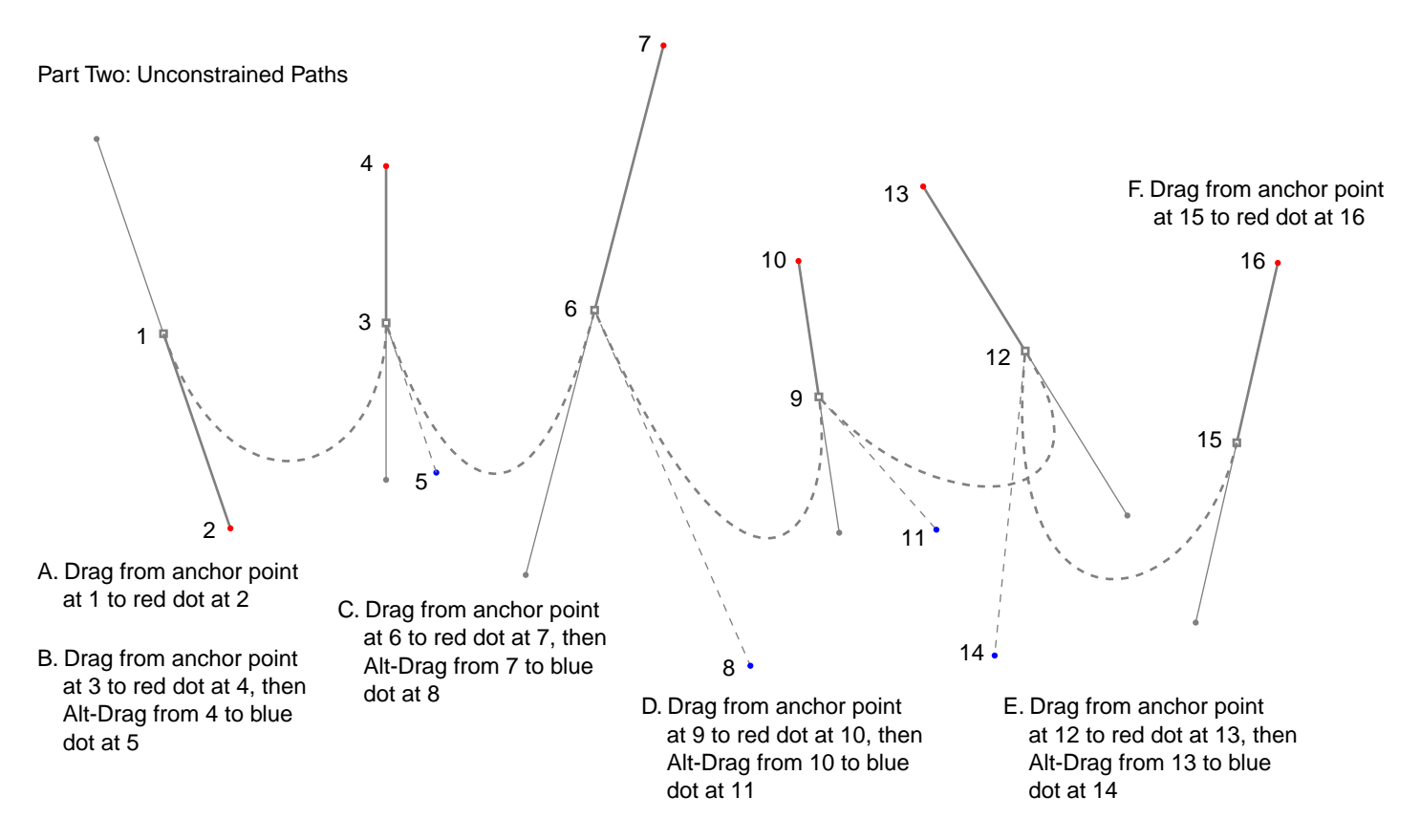

Tutorial 4 Template - For Adobe® Illustrator® 7-9 Copyright © 1999-2001, By Mike Doughty, All Rights Reserved tem4ai.pdf Adobe and Illustrator are trademarks of Adobe Systems Incorporated All other trademarks are property of their respective owners